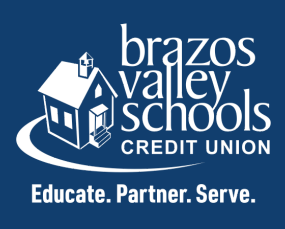

## HOW TO CHANGE YOUR USERNAME THROUGH AN **ANDROID DEVICE**

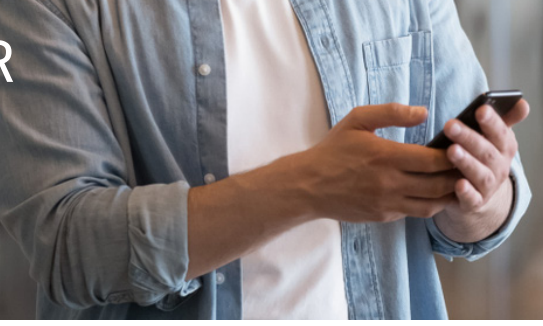

Click on the icon next to "Accounts".

Then, click on "Settings".

Next, click on "Security".

Lastly, click on "USERNAME" to change your username from your account number to something easy to remember. Suggestion: your first initial and last name.

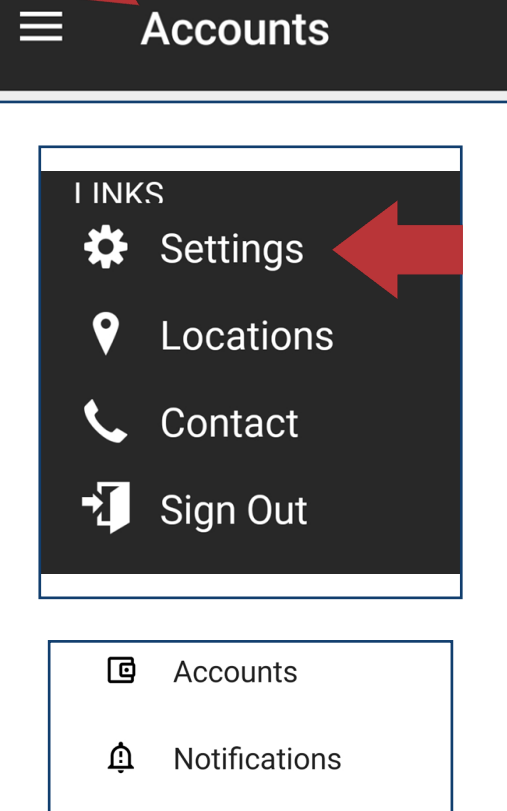

帯

 $\boldsymbol{\Theta}$ 

囪

Widgets

Security

Contact

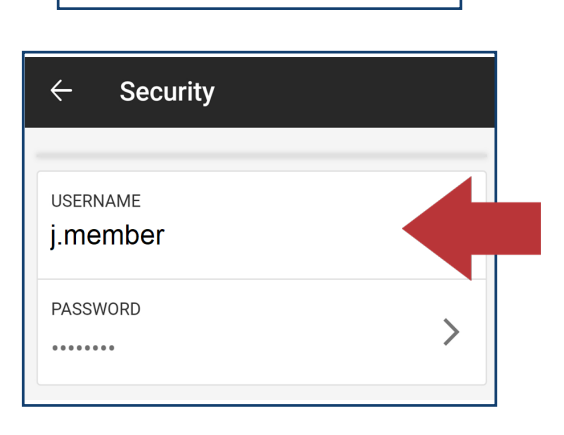